## **NAVODILA ZA UPORABO**

# **BREZŽIČNI HDMI ADAPTER MIRASCREEN**

#### **KOMPONENTE**

Brezžični HDMI adapter Mirascreen

USB kabel z Wi-Fi oddajnikom

# **TEHNIČNE SPECIFIKACIJE**

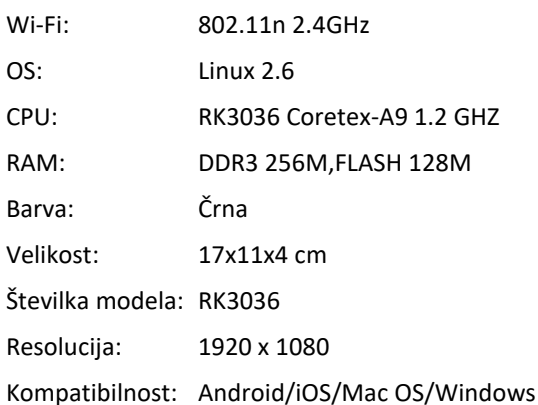

## **LASTNOSTI**

- Brezžična Wi-Fi povezava s pametnimi napravami in računalniki, ki podpirajo brezžično tehnologijo
- Ni potrebnih aplikacij za namestitev
- Visoko zmogljiv Wi-Fi prenosa
- Kompakten in priročen dizajn

## **NAMESTITEV STROJNE OPREME**

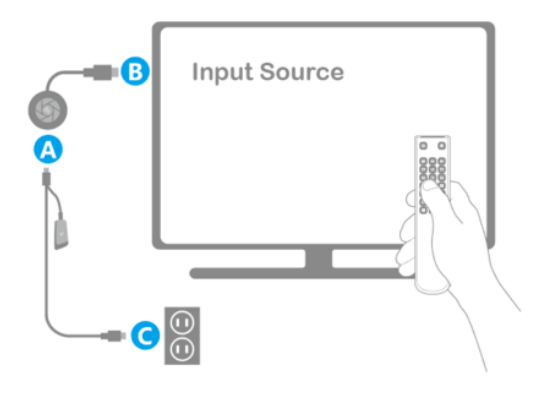

- Vklopite TV sprejemnik in priklopite adapter v električno omrežje (C) preko priloženega USB Wi-Fi oddajnika (A), nato adapter priklopite v vaš TV sprejemnik (B).
- Na TV sprejemniku nastavite prikazovanje z vhoda HDMI, v katerega je priklopljen HDMi adapter.

# **ZDRUŽEVANJE S PAMETNIMI NAPRAVAMI**

## **ZDRUŽEVANJE Z iOS NAPRAVAMI (iPHONE/iPAD):**

- Počakajte, da se na TV zaslonu pojavi začetna stran Mirascreen
- S pritiskom gumba na adapterju Mirascreen preklopite v način AirPlay
- Na TV zaslonu se vam izpiše geslo
- Vzpostavite povezavo med vašim telefonom in Mirascreen adapterjem
- Vklopite predvajanje in vpišite geslo Mirascreen.

# **ZDRUŽEVANJE Z MAC OS RAČUNALNIKI:**

- Počakajte, da se na TV zaslonu pojavi začetna stran Mirascreen
- S pritiskom gumba na adapterju Mirascreen preklopite v način AirPlay/DLNA
- Na TV zaslonu se vam izpiše geslo
- Vzpostavite povezavo med vašim računalnikom in Mirascreen adapterjem
- Na vašem računalniku omogočite Airplay funkcijo.

# **ZDRUŽEVANJE Z ANDROID NAPRAVAMI:**

- Počakajte, da se na TV zaslonu pojavi začetna stran Mirascreen
- S pritiskom gumba na adapteriu Mirascreen. preklopite v način Miracast
- Na vašem telefonu poiščite možnost deljenja zaslona (Screen mirroring/Miracast/Smart View)
- Telefon se avtomatsko poveže z HDMI adapterjem.

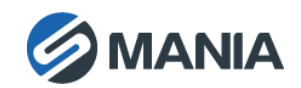

## **ZDRUŽEVANJE Z WINDOWS NAPRAVAMI:**

- Počakajte, da se na TV zaslonu pojavi začetna stran Mirascreen
- S pritiskom gumba na adapterju Mirascreen, preklopite v način Miracast.

#### *Windows 10:*

- Windows začetni meni > Nastavitve > povezane naprave > Dodaj napravo
- Na seznamu poiščite Mirascreen, nato lahko začnete s predvajanjem na TV zaslonu.

#### *Windows 8.1:*

- Windows začetni meni > Nastavitve > PC in naprave > Dodaj napravo
- Na seznamu poiščite Mirascreen, nato lahko začnete s predvajanjem na TV zaslonu.

### **POMEMBNO**

- Ta izdelek ne uporabljajte v bližini vode ali vnetljivih snovi, z mokrimi rokami ali telesom ali v stiku z vodo
- Napravo čistite z suho krpo
- Za čiščenje ne uporabljajte abrazivnih izdelkov
- Ne potopite v tekočino
- Shranjujte v suhem prostoru brez prahu
- Prosimo, upoštevajte okoljske predpise, ki veljajo za recikliranje.

Skladno z Uredbo o električni in elektronski opremi (Uradni list RS, št. 55/2015) kupca obveščamo, da lahko ob nakupu nove električne in elektronske opreme odpadno električno in elektronsko opremo prepustite nam.

Odpadna električna in elektronska oprema, ki jo boste prepustili, mora biti po namenu uporabe in razvrstitvi v razred električne in elektronske opreme (EEO) enaka dobavljeni EEO, število kosov odpadne električne in elektronske opreme pa je enako številu kosov dobavljene EEO.

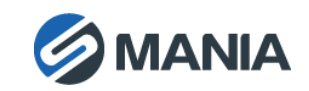